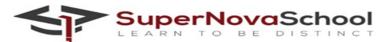

## PRACTICAL PRACTICE GRADE 5

## Q. Practice these coding instructions on scratch:-

- 1. Delete the sprite
- 2. Add a sprite
- 3. Change a backdrop
- 4. Add a new sprite
- 5. Add an event block
- 6. Make your sprite say anything for 2 seconds
- 7. When right arrow pressed, change x by 10
- 8. Write the code for left,up and down arrow
- 9. Change the size of sprite
- 10. Add a forever loop
- 11. Glide 1 second to random position
- 12. Create a new variable "score" on your sprite
- 13. Add a conditional statement "if touching sprite"
- 14. Change score by 1
- 15. Run the program
- 16. Add a pop sound to your sprite
- 17. Add when the green flag clicked
- 18. Wait for 2 seconds
- 19. Move 10 steps to the right
- 20. Change the costume of your sprite